## **COMPENSATORY TIME USEAGE FORM** *Instructions*

To access the form, please click this link: **[Compensatory Form](https://form.jotform.com/91555765959174)**

## **Completing the Compensatory Time Usage Form**

- 1. Enter the date (Clicking on the date field will default to the current date)
- 2. Enter your name
- 3. Enter your e-mail address
- 4. Select your school
- 5. Enter the total number of minutes you have accumulated during the school year (**Note: All entries must be in 5 minute intervals)**

## **COMPENSATORY TIME USAGE FORM**

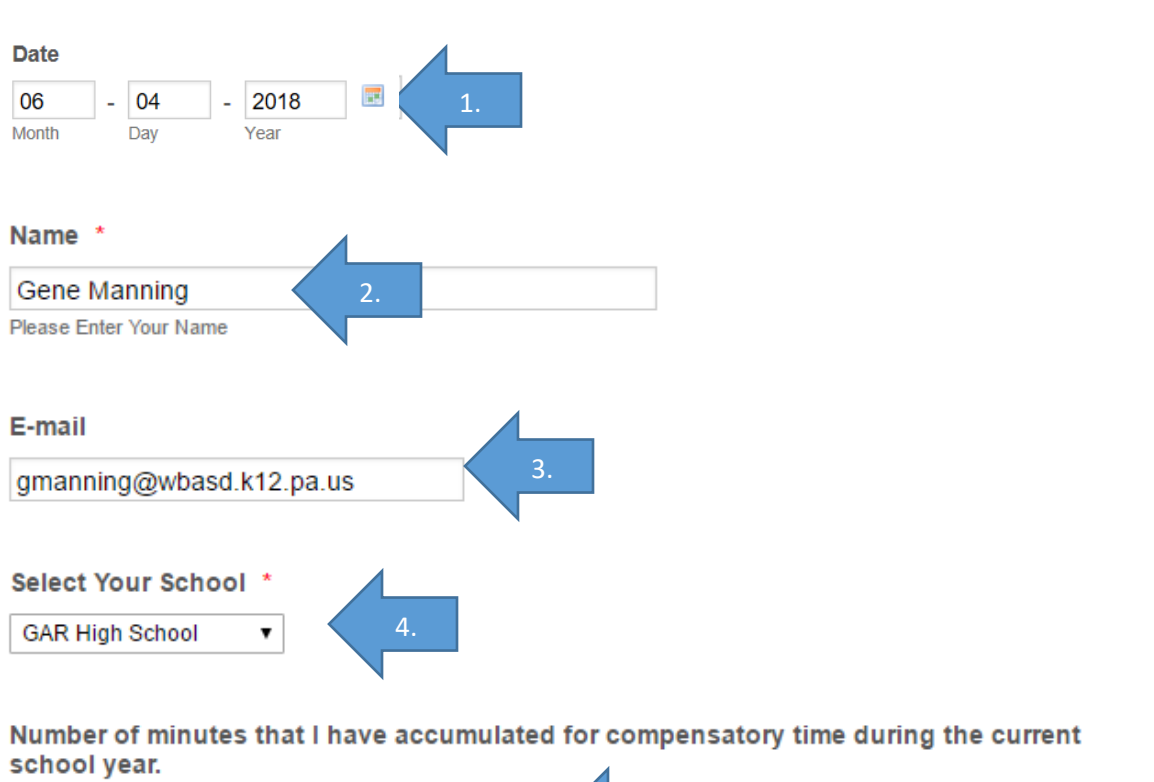

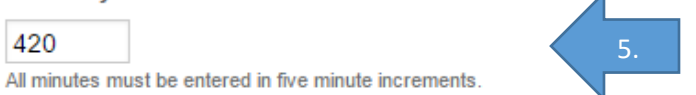

- 6. If you wish to convert a portion of your accumulated minutes to a sick day, enter the amount to be converted. (**Note: This must be in 210 minute increments – 210 Minutes = ½ sick day, 420 Minutes – 1 sick day)** If you do not wish to convert any of your minutes at this time, enter a 0 in the field.
- 7. The form will automatically calculate the remaining fields showing the remaining minutes not converted to sick days, the total number of sick days converted, and the total number of minutes carried over to the next school year.
- 8. Press the submit button to send the form for building principal approval.

I WISH TO CONVERT ALL, OR A PORTION (1/2 DAY INCREMENTS ONLY) OF MY ACCUMULATED TIME IN EXCHANGE FOR AN ADDITIONAL SICK DAY TO BE ADDED TO MY TOTAL NUMBER OF DAYS AT THE BEGINNING OF THE NEXT SCHOOL YEAR. ENTER 0 IF YOU DO NOT WISH TO CONVERT ANY MINUTES.  $\overline{\phantom{a}}$ 

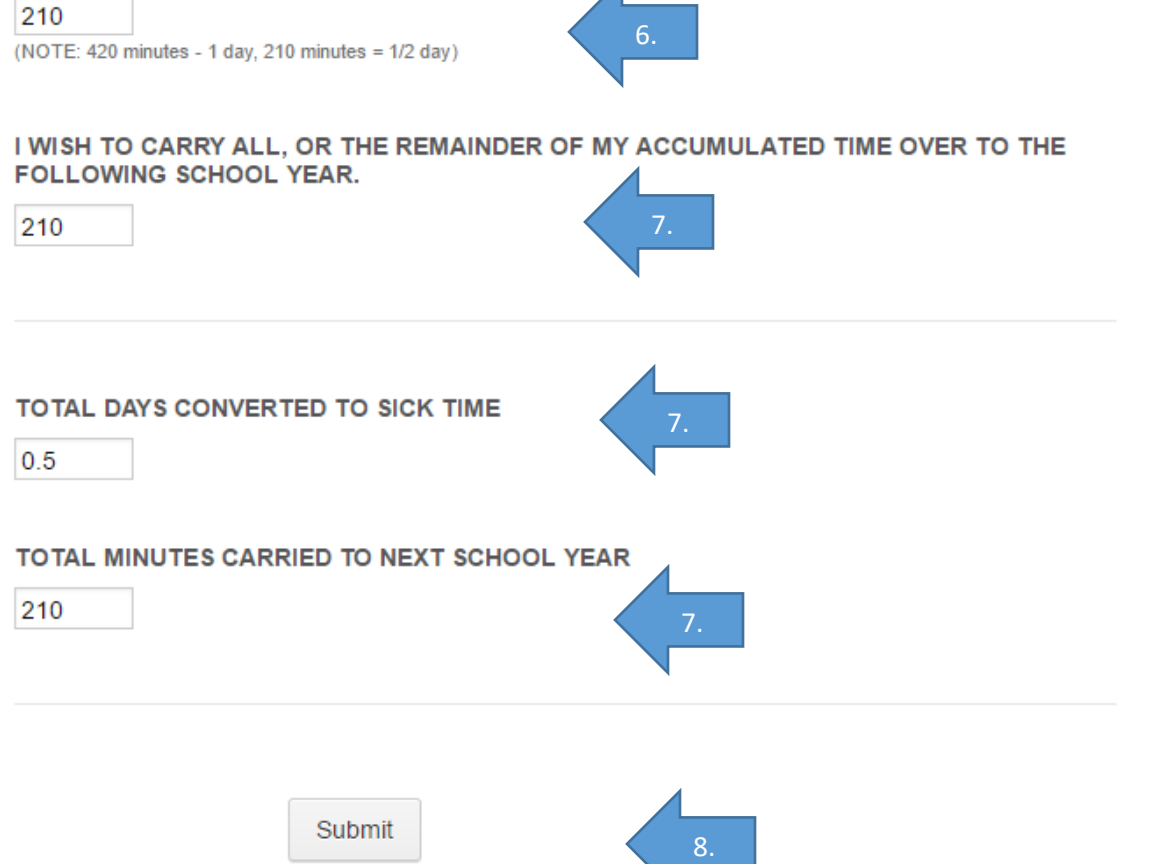

9. Once your form has been submitted, you will receive a Thank You on the form screen.

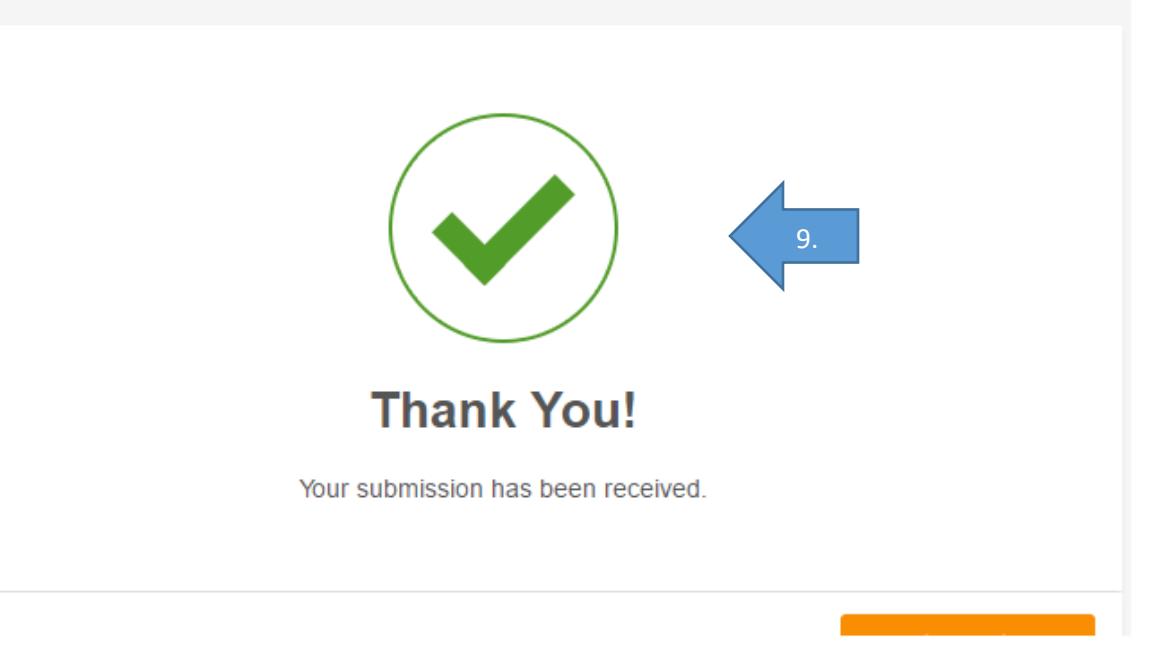

10. You will then receive an email, confirming your form submission (Note: Please be sure to check junk mail if you do not receive a confirmation in your Inbox.) There is a pdf attachment documenting submission as well.

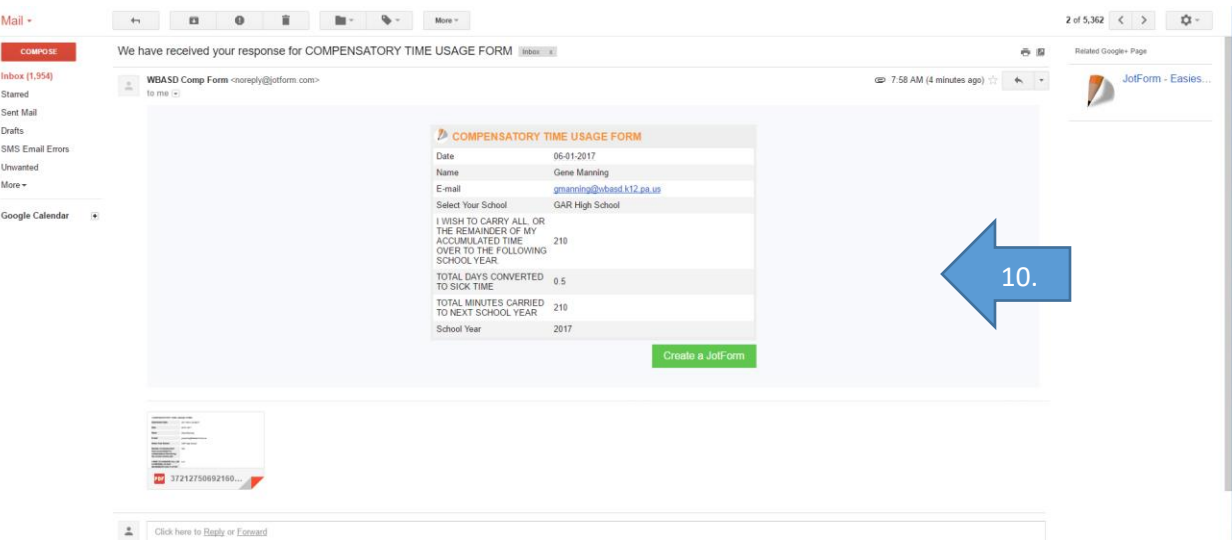

11. Once the building principal has approved or denied your request, a second email will be sent showing their decision.

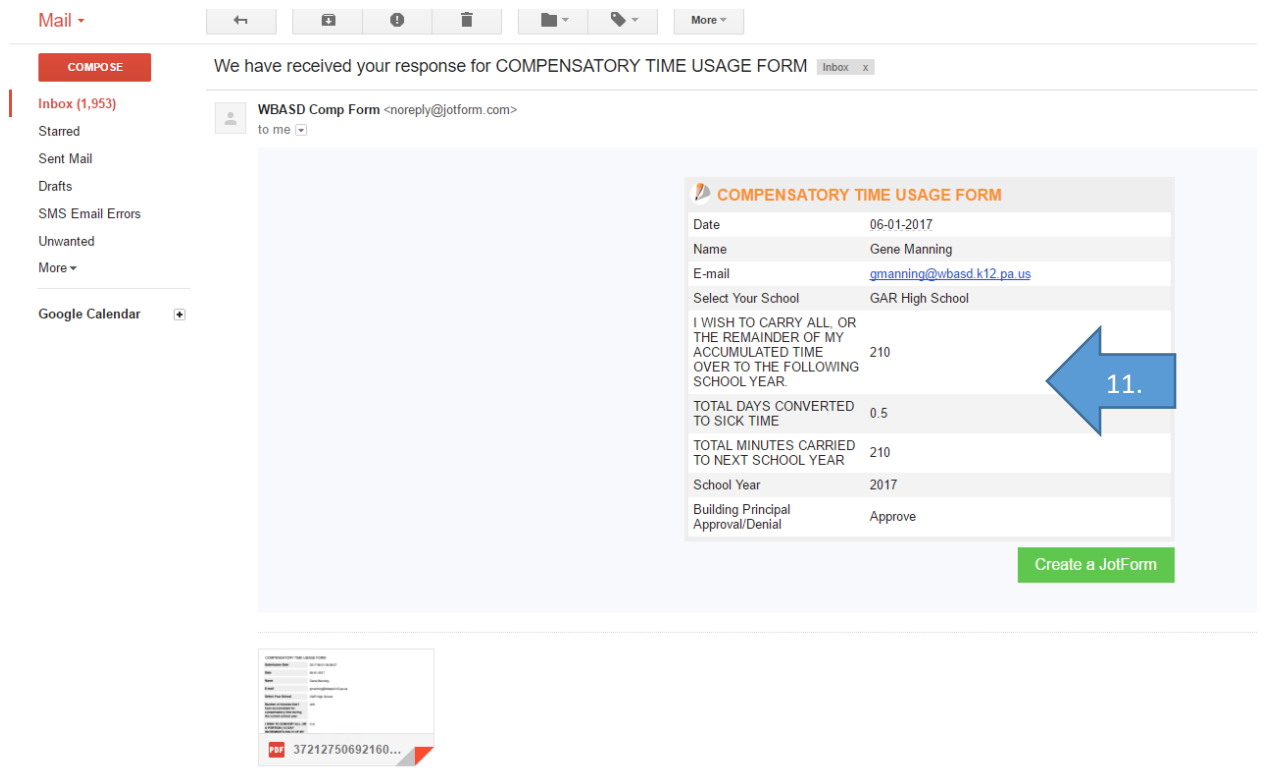